# **Renseignements utiles pour votre paiement par internet**.

Pour les parents qui le désirent vous avez maintenant la possibilité de payer votre facture du service de garde *par internet ou téléphone ou guichet automatique* dans quelques-unes des institutions suivantes :

# *Useful information for your payment by internet.*

*For the parents who wish it you have now the possibility of paying your invoice of the guard duty by internet or telephone or automatic teller machine in some of the following institutions:*

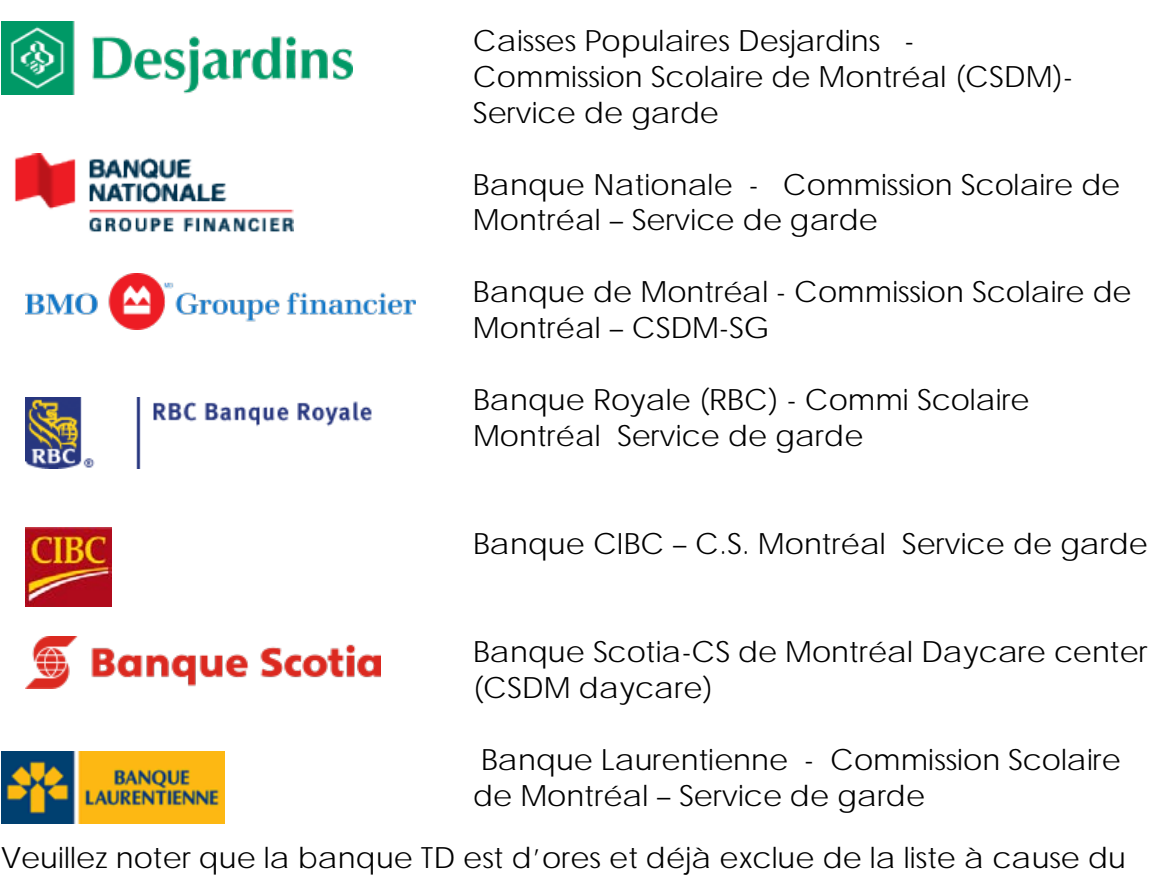

coût de base demandé.

*Please note that the TD bank is already excluded from the list because of the wanted baseline cost.*

**Si vous avez plus qu'un enfant** au service de garde et que **vous faites affaire avec une banque** :

- Payer le total de vos factures **sur une seule facture**, car les banques ne permettent pas de payer plus qu'une facture par mois pour un même service de garde.
- Notre système informatique a un lien famille qui permettra d'appliquer le montant sur le nombre de factures que vous avez.

## **Ceci ne s'applique pas aux Caisses Populaires Desjardins.**

*If you have more that a child in the service of guard and if you deal with a bank :* 

- *Pay the total of your invoices on a single invoice, because banks do not allow to pay more than an invoice a month for the same guard duty.*
- *Our computer system has a link family which will allow to apply the amount to the number of invoices which you have.*

## *This does not apply to Populaires Desjardins.*

Veuillez noter que ce nouveau service s'inscrit dans la politique de la CSDM pour un monde plus vert.

Vous trouverez ci-joint la démarche pour faire le paiement par internet sur le site des Caisses Populaires Desjardins. Veuillez noter que les sites des banques sont similaires.

*Please note that this new service joins in the politics of the CSDM for a more green world.*

*You will find attached the approach to make the payment by internet on the site of Boxes Populaires Desjardins. Please note that the sites of banks are similar.*

# **Pour le paiement par internet voici la démarche à suivre pour les Caisses Populaires Desjardins** :

*For the payment by internet here is the approach to follow for Boxes Populaires Desjardins:*

1. Solutions en ligne-AccèsD  *Solutions in Line – AccèsD*

https://**accesd**.**[desjardins](https://accesd.desjardins.com/)**.com

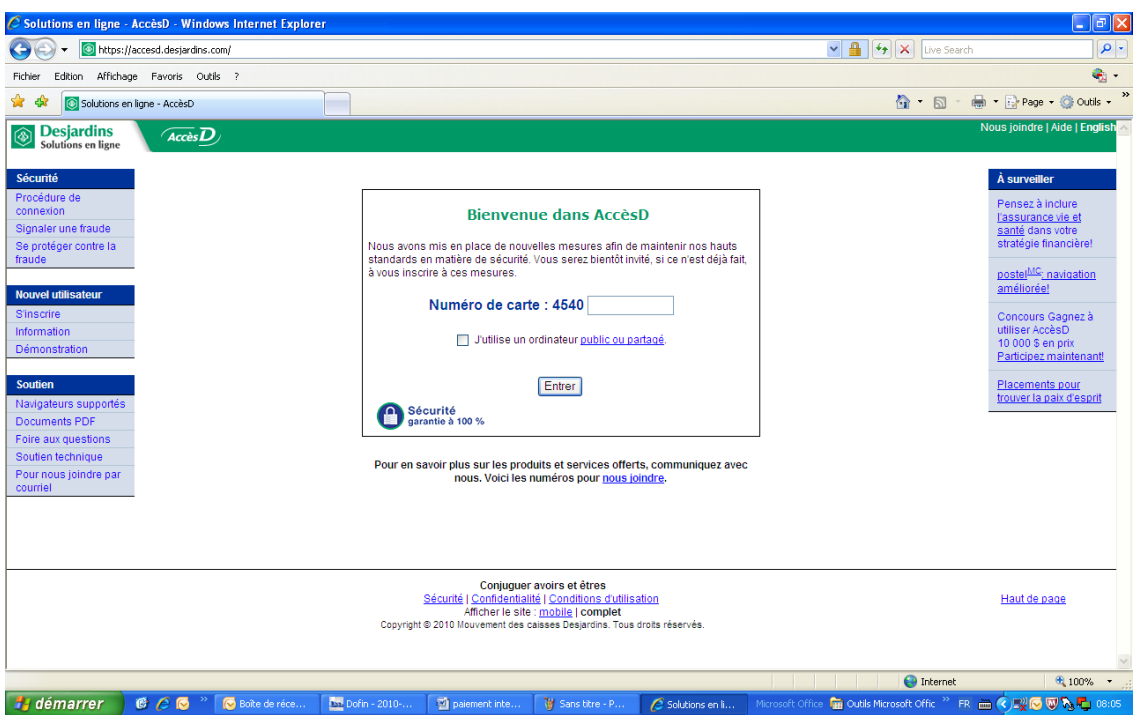

- 2. Entrer votre mot de passe *Enter your password*
- 3. Cliquer sur paiement de factures *Click payment of invoices*

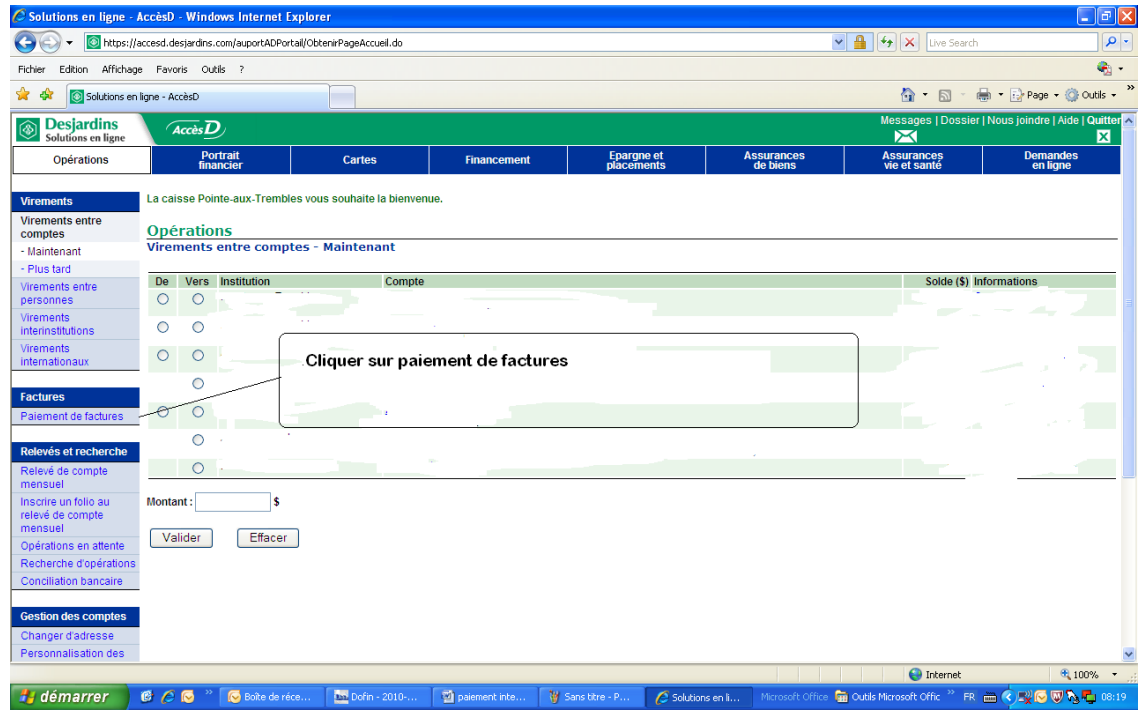

#### Cliquer sur ajouter une facture

*Click to add an invoice*

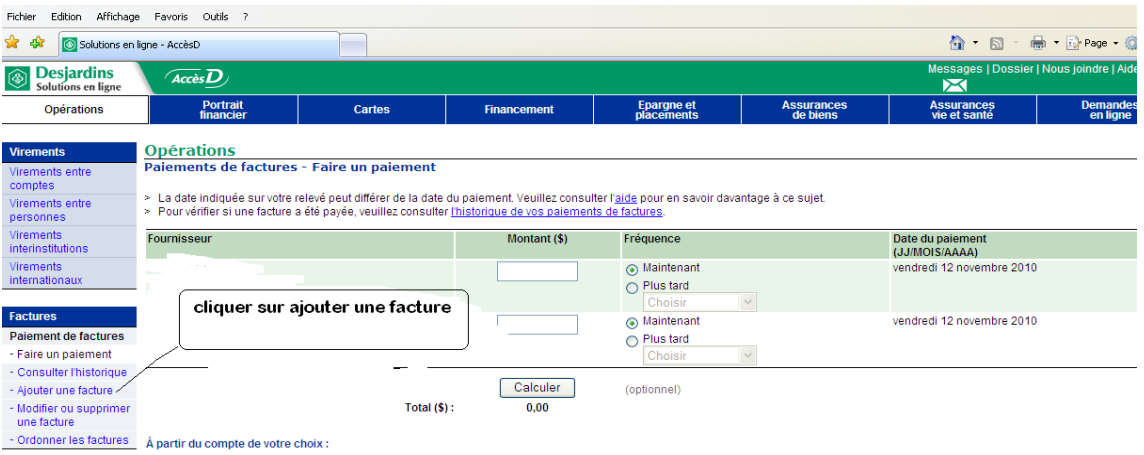

4. Mettre dans la case nom du fournisseur : Commission Scolaire de Montréal (CSDM) Service de garde. Le nom peut-être inscrit différemment selon les banques

*Put in the compartment name of the supplier: school Committee(Commission) of Montreal ( CSDM) guard duty. The name maybe registered*

Nous sommes dans la catégorie Garderies, CPE et Centre jeunesse. (Les catégories peuvent être différentes pour les banques.)

*We are in the category Day nurseries, CPE and Centers youth. (The categories can be different for banks.)*

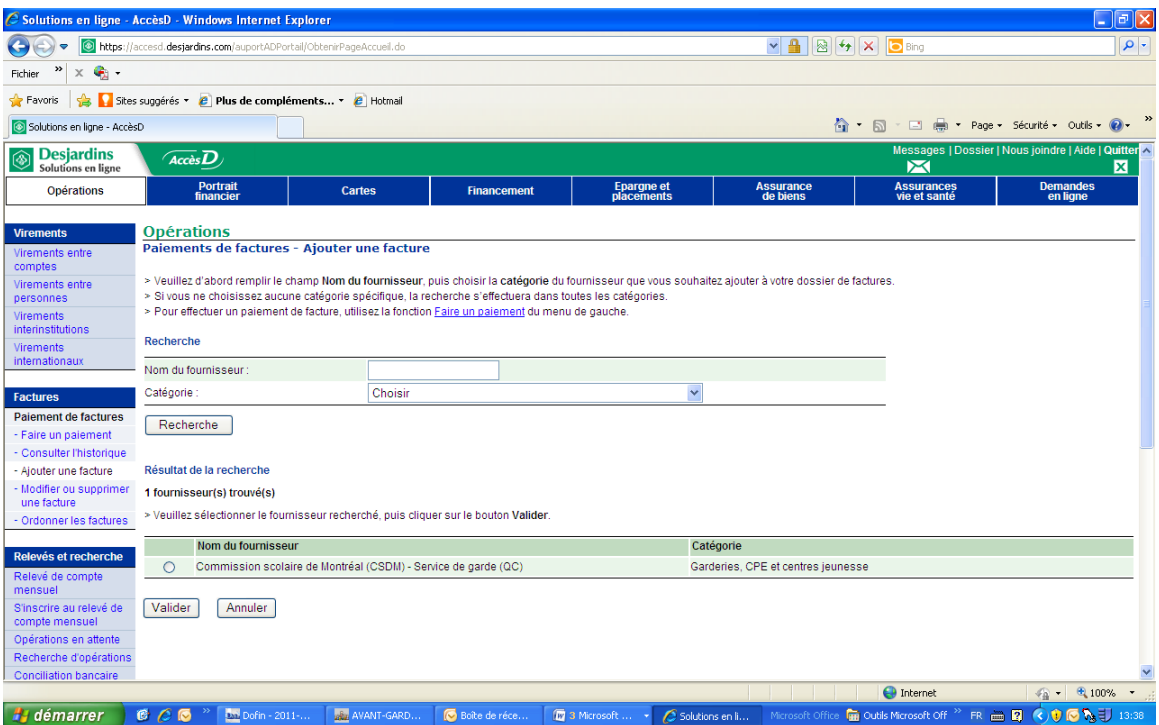

5. Veuillez sélectionner le fournisseur recherché, puis cliquer sur le bouton Valider.

Please select the popular supplier, then click the button Validate.

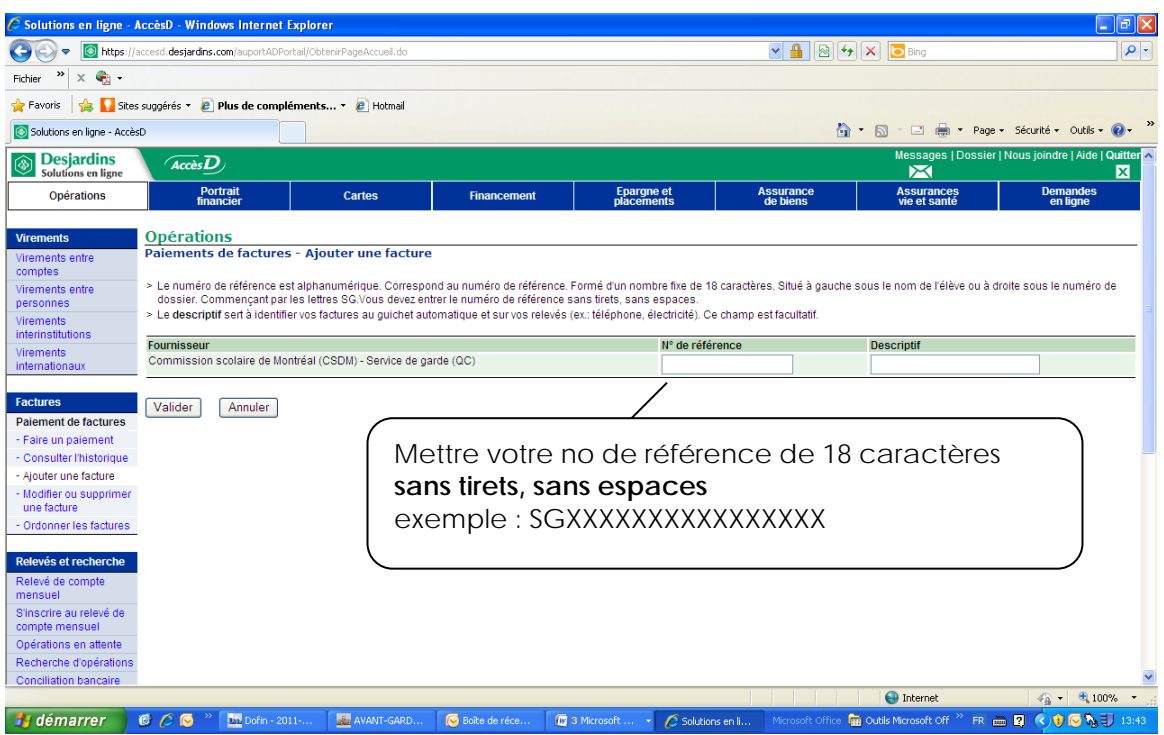

6. Mettre votre no de références de 18 caractères **sans tirets, sans espaces** Exemple : SGXXXXXXXXXXXXXXXX

*Put your no of references of 18 characters without hyphens, without spaces Example: SGXXXXXXXXXXXXXXXX*

Comme il y a beaucoup de chiffres nous vous suggérons de vérifier deux fois la séquence pour éviter les inversions de chiffres qui occasionnent beaucoup d'inconvénients pour tous, s'il y a un rejet.

As there are many figures we suggest you to verify twice the sequence to avoid the inversions of figures which cause many inconveniences for all, if there is a rejection(discharge).

#### **Très important**

Si vous êtes le **père prendre le numéro à gauche sur la facture**. Si vous êtes l**a mère prendre le numéro à droite sur la facture**.

Dans le descriptif vous pouvez marquer le nom du service de garde (facultatif)

#### **Valider**

7. Vous pouvez maintenant faire le paiement de votre facture en cliquant sur faire un paiement.

#### *Very important*

*If you are the father to take the number to the left on the invoice. If you are the mother to take the number to the right on the invoice.*

*In the description you can mark the name of the guard duty*

#### *Validate*

7. You can now make the payment of your invoice by clicking to make a payment.